## **Kurzanleitung "Aufruf SPX-verschlüsselter E-Mails"**

Der E-Mail-Text mit allen Anlagen wird in einer passwortgeschützten pdf-Datei versendet.

Das separat erhaltene Passwort wird beim Öffnen der pdf-Datei abgefragt.

Mitversandte Anlagen können auf dem PC (nicht Handy oder Tablet) im Adobe Acrobat Reader in der linken Spalte aufgerufen werden; ist diese Spalte nicht sofort sichtbar, kann sie über das Büroklammersymbol am linken Rand aufgerufen werden:

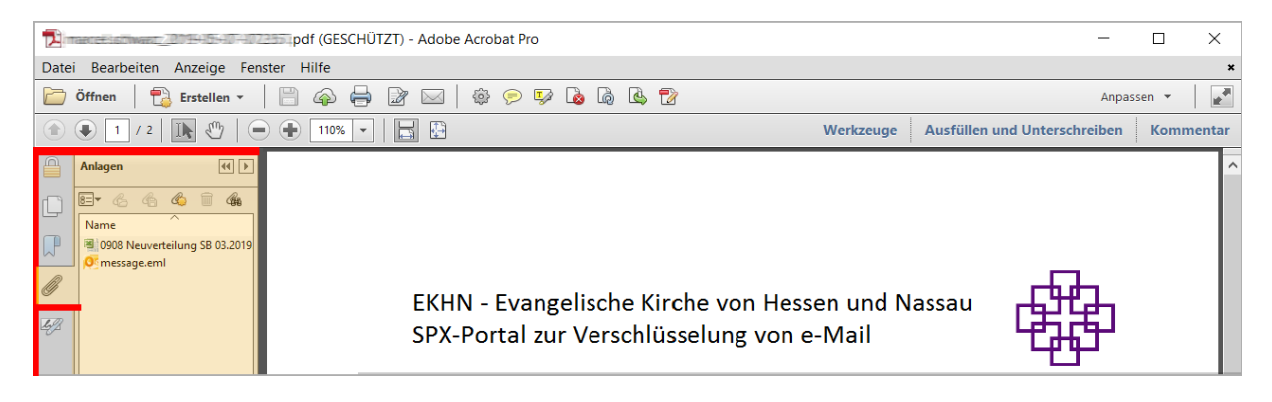